# **Druck / Export von Übersetzungen**

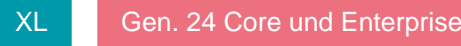

Der Export der "Übersetzungstabelle" erfolgt über Registerkarte: START - Schaltfläche: SCHNITTSTELLEN - ÜBERSETZUNGEN EXPORTIEREN. In den Eigenschaften des Export-Layouts stehen Ihnen u.a. nachfolgende Einträge / Kennzeichen zur Verfügung:

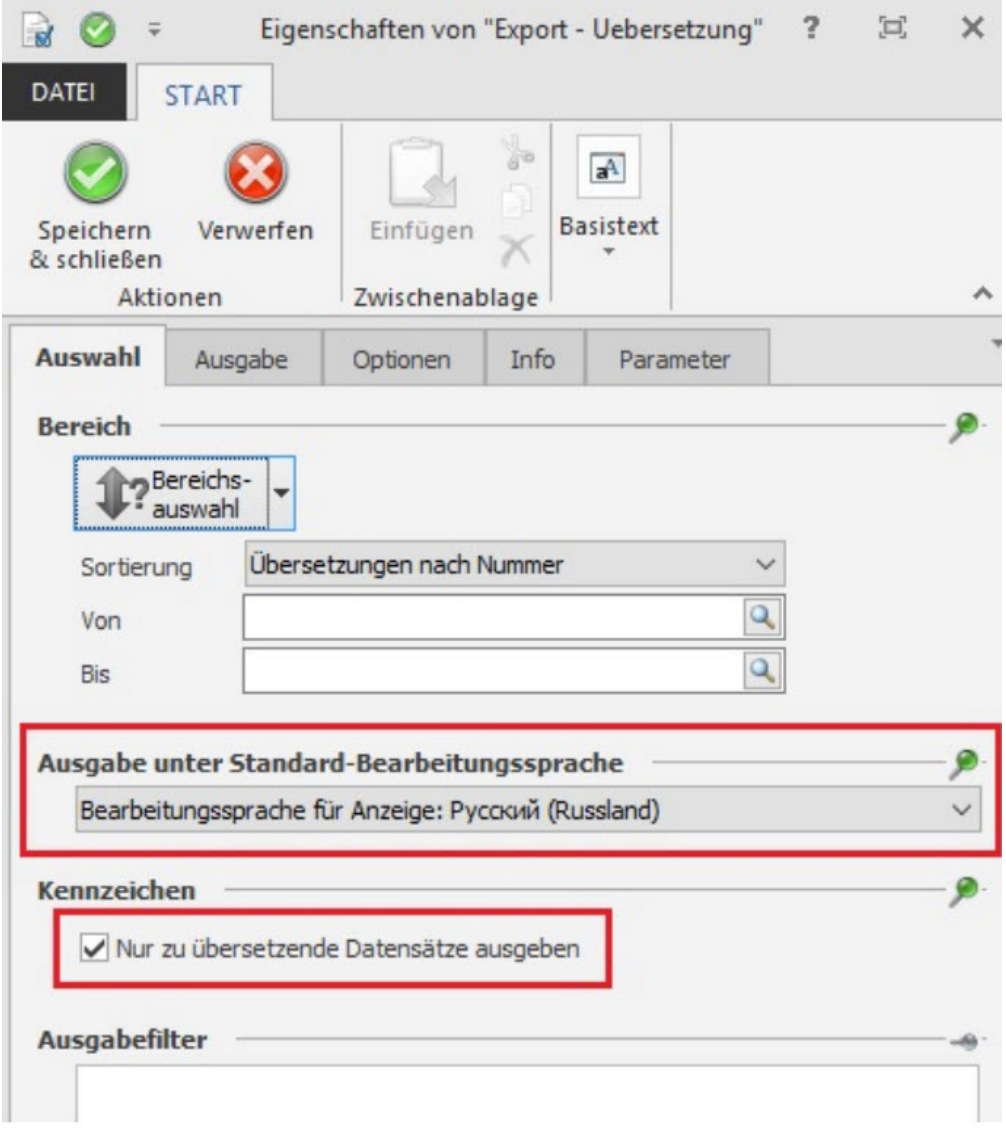

## **Ausgabe unter Standard-Bearbeitungssprache**

Es stehen hier für die Ausgabe alle Sprachen zur Verfügung, die im DB Manager hinterlegt wurden.

## **Nur zu übersetzende Datensätze ausgeben**

Dieses Kennzeichen dient als "vordefinierter Filter" und berücksichtigt nur Datensätze, die folgende Kriterien erfüllen:

- Das "Benutzt"-Kennzeichen muss aktiviert sein.
- Das "Veraltet"-Kennzeichen darf nicht aktiviert sein.
- Es wird nur der Haupteintrag ausgegeben. Verlinkte Einträge werden ignoriert.
- $\bullet$ Es werden die Bearbeitungsstände "Überarbeiten", "Vorgabe geändert" und "Fehlerhaft" ausgegeben. Diese Möglichkeiten der Auswahl und Kennzeichen stehen sowohl in den Export- als auch in den Druck-Layouts zur Verfügung. Nähere Informationen zum Thema: "Importe/Exporte" finden Sie im Kapitel: [FAQ zu Importen und Exporten](https://hilfe.microtech.de/display/PROG/FAQ+zu+Importen+und+Exporten).

# **Übersetzungsfortschritt**

Um den Fortschritt der Übersetzung in der aktuell zu bearbeitenden Sprache zu sehen, steht Ihnen die Funktion: "Übersetzungsfortschritt" zur Verfügung. Der Aufruf erfolgt über Registerkarte: START - Schaltfläche: WEITERE.

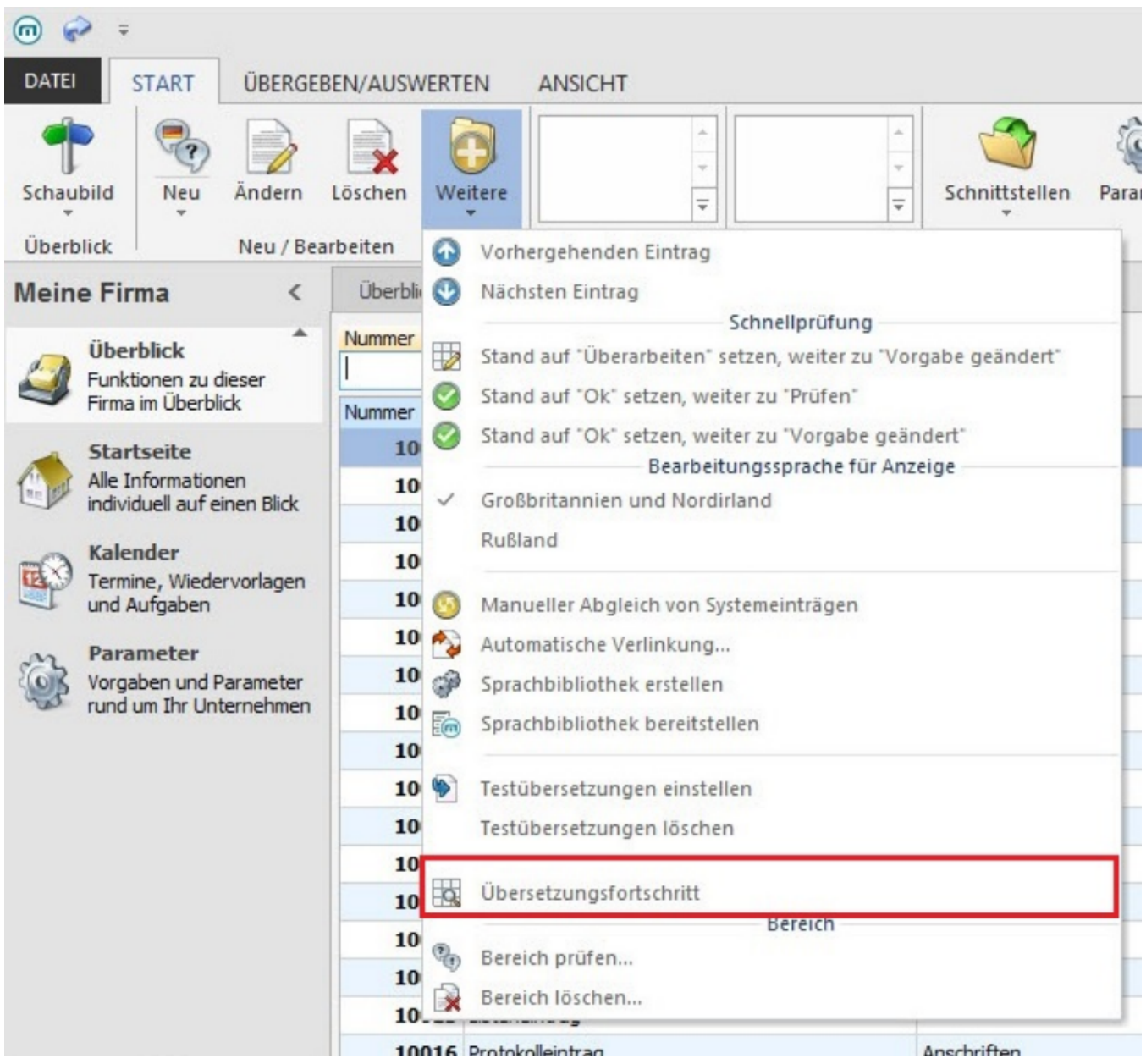

Die Information kann wie folgt aussehen:

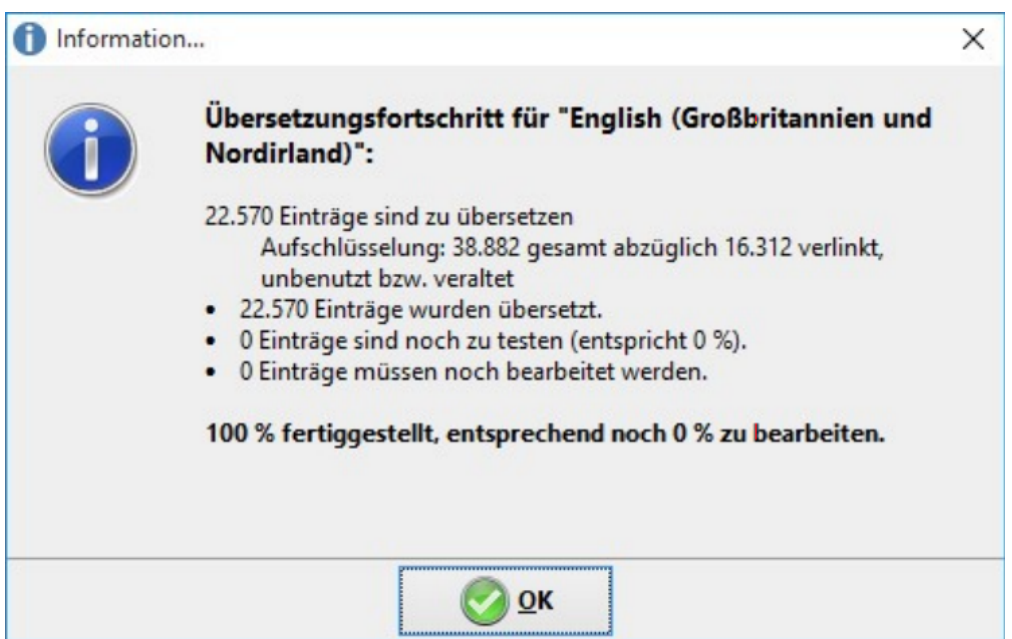

# **Felder für "Letzte Änderung"**

Mit den Feldern [BezStandDatZt] und [BezStandBzr] werden Änderungen des Standes festgehalten.

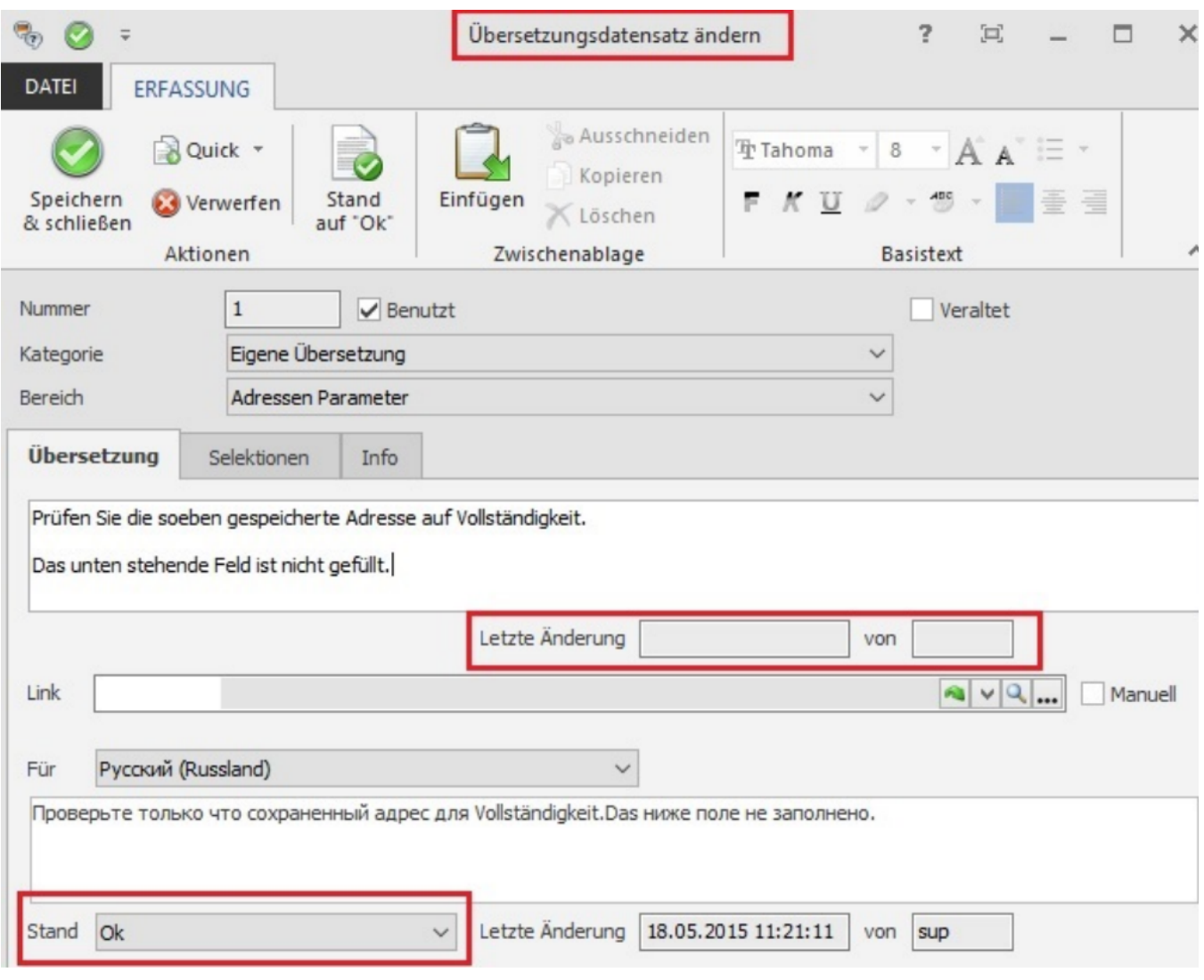

- Bezeichnung Stand Datum [BezStandDatZt]: gibt das Serverdatum mit Uhrzeit der letzten Änderung an der Bezeichnung an.
- Bezeichnung Stand Benutzer [BezStandBzr]: gibt das Benutzerkürzel der letzten Änderung an der Bezeichnung an. Sofern (SYS) darin steht, wurde die Änderung durch das Programm vorgenommen.

Die Felder werden auch dann geändert, wenn beispielsweise durch einen automatischen Abgleich beim Update eine Änderung des Standes vorgenommen werden.

## **Hinweise**

- Werden bei Bedingungen in Regeln, Filterdefinitionen, Layouts erstellt, erhalten Sie keinen Übersetzungstext. Dies bedeutet: Wenn man z.B. die Kalenderart auf "Aufgabe" prüft, wird diese Bedingung niemals in einer abweichenden Sprache gültig werden.
- Übersetzungen für Tabellenansichten werden über den Feldnamen referenziert. Da der Feldname eindeutig sein muss, kann nur das erste definierte Feld übersetzt werden. Wenn mit mehreren Mandanten gearbeitet wird, müssen die Tabellenansichten in allen Mandanten gleich sein.
- Bei Eingabe der Übersetzungen ist darauf zu achten, dass die Platzhalter (z.B. %) mit in das Übersetzungsfeld eingetragen werden. Diese Platzhalter werden systemintern für die Darstellung benötigt.
- Stehen Wörter im Übersetzungsdatensatz untereinander, so muss die Übersetzung gleichlautend aufgebaut sein.
- Wird mit Exporten und Importen gearbeitet, muss der Import zwingend auf der selben Installation wie der Export ausgeführt werden, da die Nummern in der Übersetzungstabelle ansonsten unterschiedlich sein können.
- Sollten Probleme beim Starten mit einer Anzeigesprache auftreten, kann man über den Programmübergabeparameter -xas das Laden der Anzeigesprache deaktivieren.
- Ausgegraute Datensätze: Finden Sie ausgegraute Datensätze in Ihrer Tabelle, so gilt:
- 1. Es existiert zu diesem Datensatz eine Verlinkung.
- 2. In diesem Datensatz ist das Kennzeichen: "veraltet" aktiviert. Es handelt sich um Datensätze, die
- aus dem Programm entnommen wurden:

Beispiel: Sie erstellen eine neue Tabellenansicht, übersetzen diese und pflegen Sie auch entsprechend ein. Später entfernen Sie diese Tabellenansicht aus dem Programm. Wird nun ein Abgleich erstellt, so werden diese Datensätze grau hinterlegt. Mittels Anzeigefilter können Sie diese "veralteten" Datensätze in der Tabelle ausblenden. Nähere Informationen zu diesem Thema erhalten Sie unter: [Filter für Tabellenansichten.](https://hilfe.microtech.de/pages/viewpage.action?pageId=11732718)

Die "Sprache" der Wochentage / Monate erfolgt in der Betriebssystem-Sprache. Möchten Sie z. B. den Monat "Juni" als "June" ausgeben, so müssen Sie in der Systemeinstellung von Windows die Sprache "Englisch (Großbritannien)" hinterlegen.